A-control クイックスタートガイドへようこそ!

A Control を使用することで、DSP ベースの機能をイーサネット経由で遠隔かつリアルタイ ムに制御することができます。

A Control を使えば、スピーカーの配置や部屋によって生じる影響を補正することができま す。

さらに、ソフトウェアからリスニング・レベルの調整、すべての設定の保存と呼び出しが可 能です。

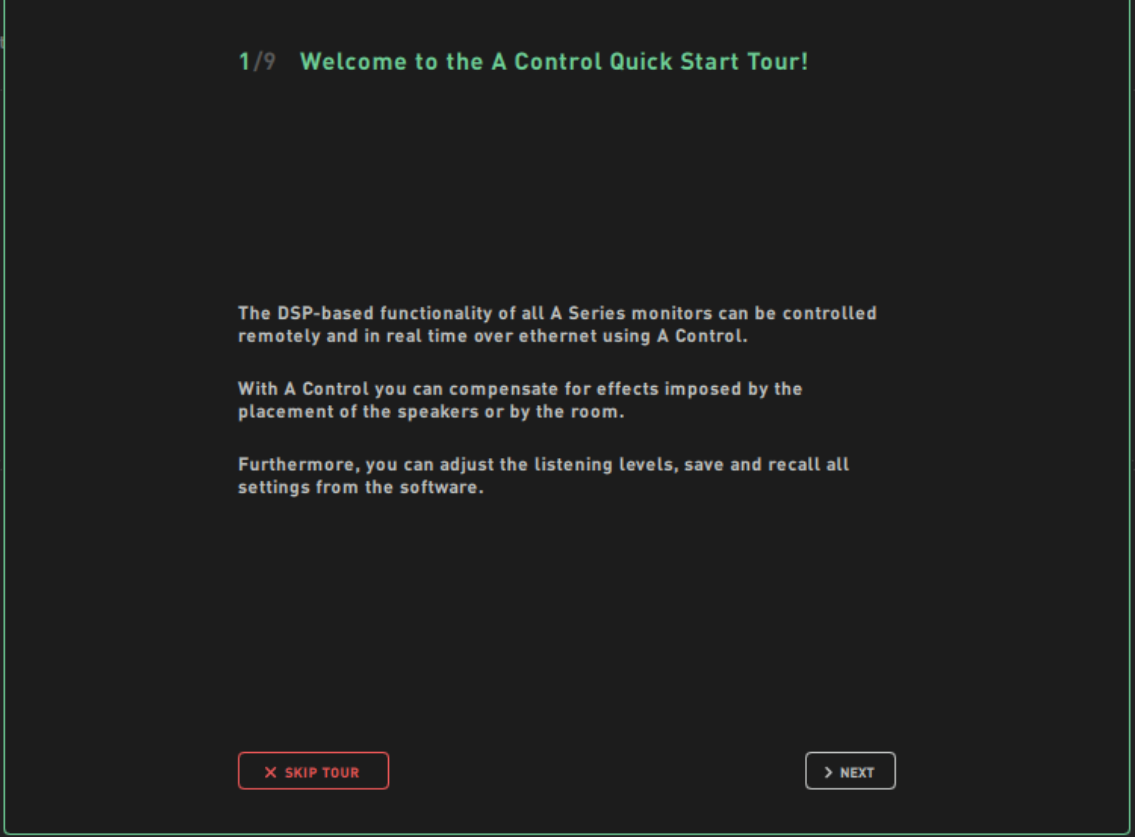

フィジカルネットワークの設定

ネットワーク上のラスピーカーを見るには、以下を確認してください。

・すべての物理的なネットワーク接続が完了していること

・スピーカとネットワーク機器(ルータ、スイッチ)の電源が入っていること。

・Windows 10/11 をお使いの場合、ネットワーク上のデバイスを検出するために、Bonjour をインストールする必要があります。Bonjour は Apple の itunes に付属しています。 http://support.apple.com/kb/DL999。Bonjour のインストールに成功したら、AControl を再起 動してください。

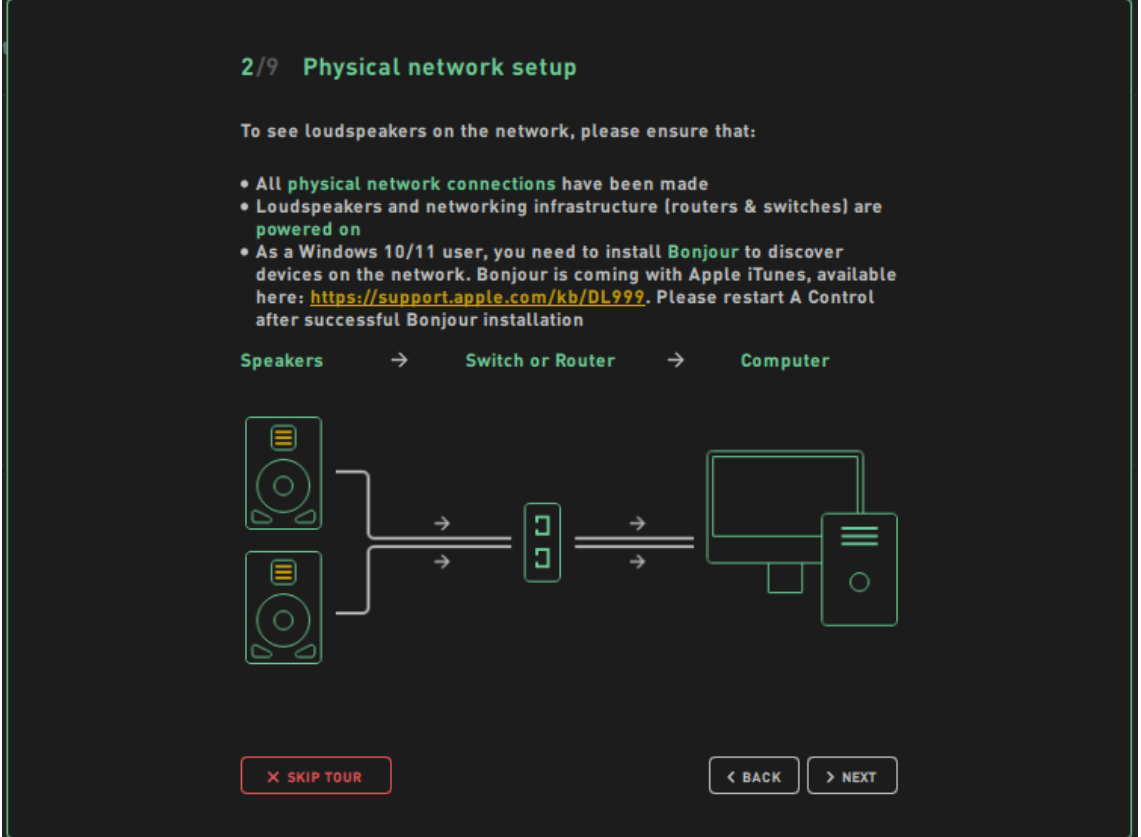

コントロールのユーザーインターフェイスには、さまざまなセクションがあります。

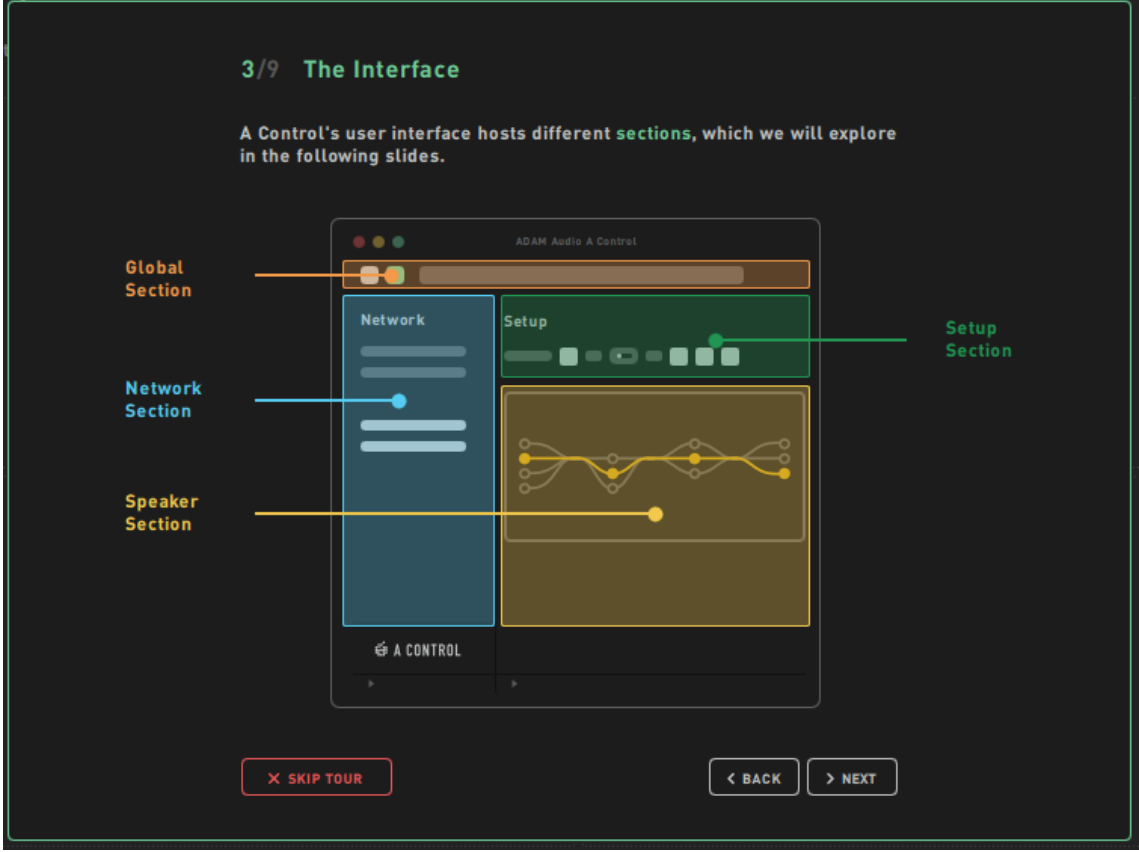

ネットワークセクション

ネットワークセクションには、ネットワーク上に存在するラウドスピーカー、現在のシス テムで使用されているラウドスピーカー、または以前ネットワーク上に存在したが行方不 明になっているラウドスピーカーが表示されます。

ミッシング

マイセットアップで使用され、現在ネットワーク上で検出されていないラウドスピーカー がここに表示されます。不要になった場合は、(x)ボタンで削除してください。

マイセットアップ

現在のシステムで使用されているラウドスピーカーがここに表示されます。システムで不 要なラウドスピーカーは、左矢印で削除します。

使用可能

ネットワーク上にあり、現在のシステムで使用されていないラウドスピーカーがここにリ ストアップされます。右矢印でラウドスピーカーをシステムへ追加します。

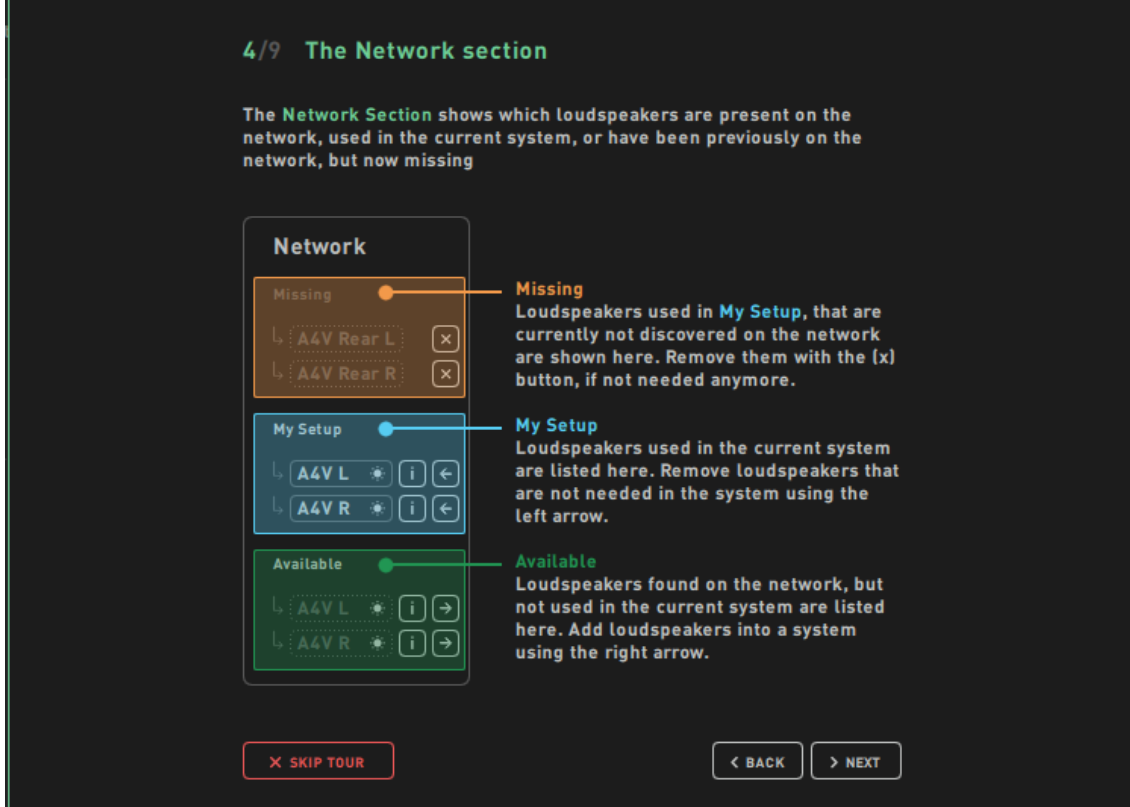

ネットワークセクションには、ネットワーク上に存在するラウドスピーカー、現在のシス テムで使用されているラウドスピーカー、または以前はネットワーク上に存在していて、 現在は存在しないラウドスピーカーが表示されます。

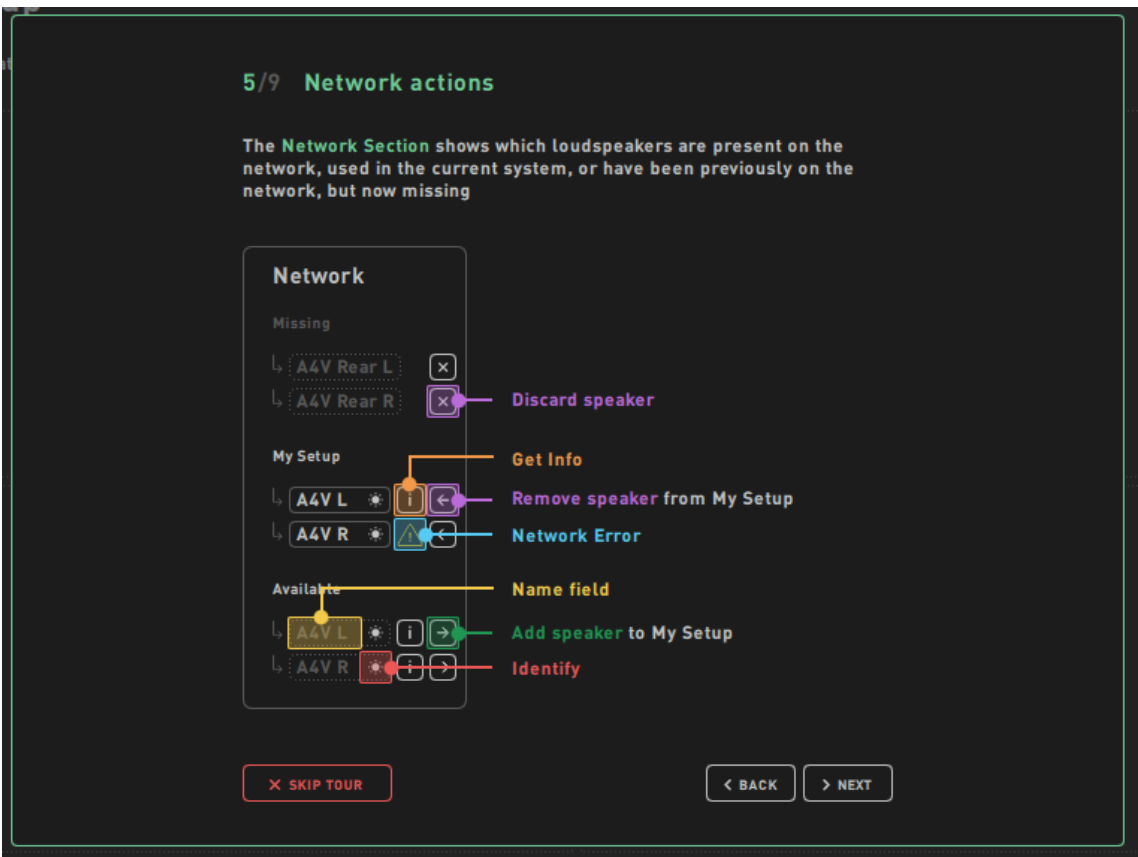

セットアップセクション

セットアップセクションでは、アダプテーションタイプやボイシングタイプなど、システ ム全体の設定を選択したり、以前に保存した設定を呼び出したりすることができます。 Off ボタンを押すと、EQ の適応をバイパスすることができます。ディレイとゲインの設 定はそのまま維持されます。

バックプレート・モードは、A シリーズ・ラウドスピーカーの背面にあるコントロール類 をミラーリングしています。あらかじめ選択された設定により、最も一般的な問題を修正 することができます。また、このモードは 2 つのボイシングを提供します。ミキシングや マスタリングの出発点として、ピュアをお勧めします。

Advanced モードでは、ローパス、ハイパス、ローシェルフ、ハイシェルフの 6 バンドのパ ラメトリック EQ を正確にチューニングすることが可能です。各フィルターバンドはゲイ ン、周波数、Q 値を自由に調整でき、ラウドスピーカーを個別にキャリブレーションする ことが可能です。

SoundID Reference モードを使用すると、Sonarworks アプリケーションで作成したキャリ ブレーションカーブを A Control にインポートし、A シリーズのモニターに直接適用するこ とができます。

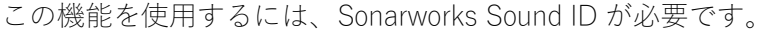

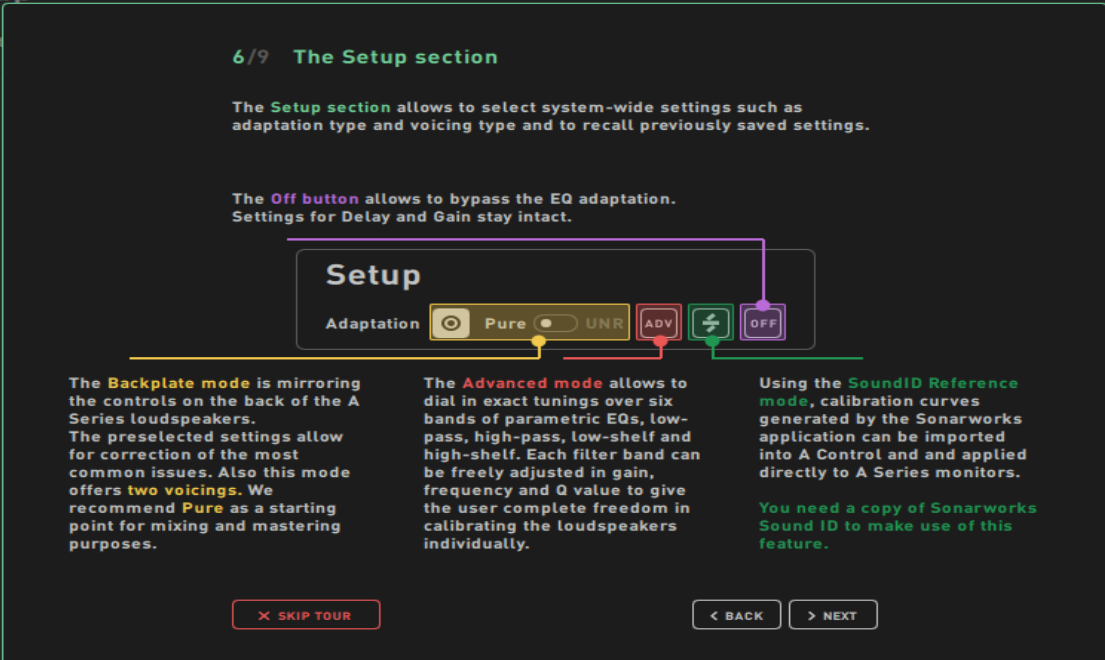

スピーカーの個別コントロールは、スピーカープラグインにあります。マイセットアップ に登録されているすべてのスピーカーがここに表示され、そのプロパティを(個別に)編 集することができます。

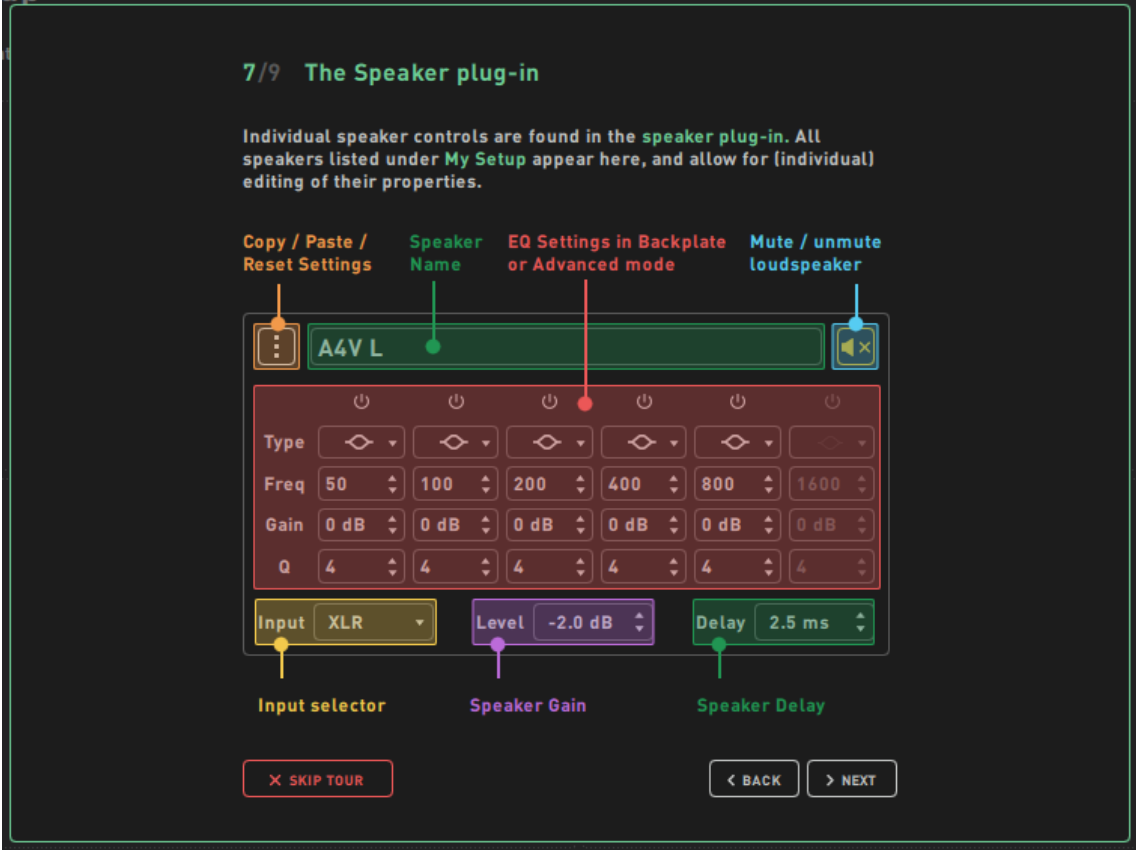

メニューバー

メニューバーは、システム全体の操作を提供します。

Global Menu では、ファイル操作や Sound ID Reference ファイルのインポートを行いま す。

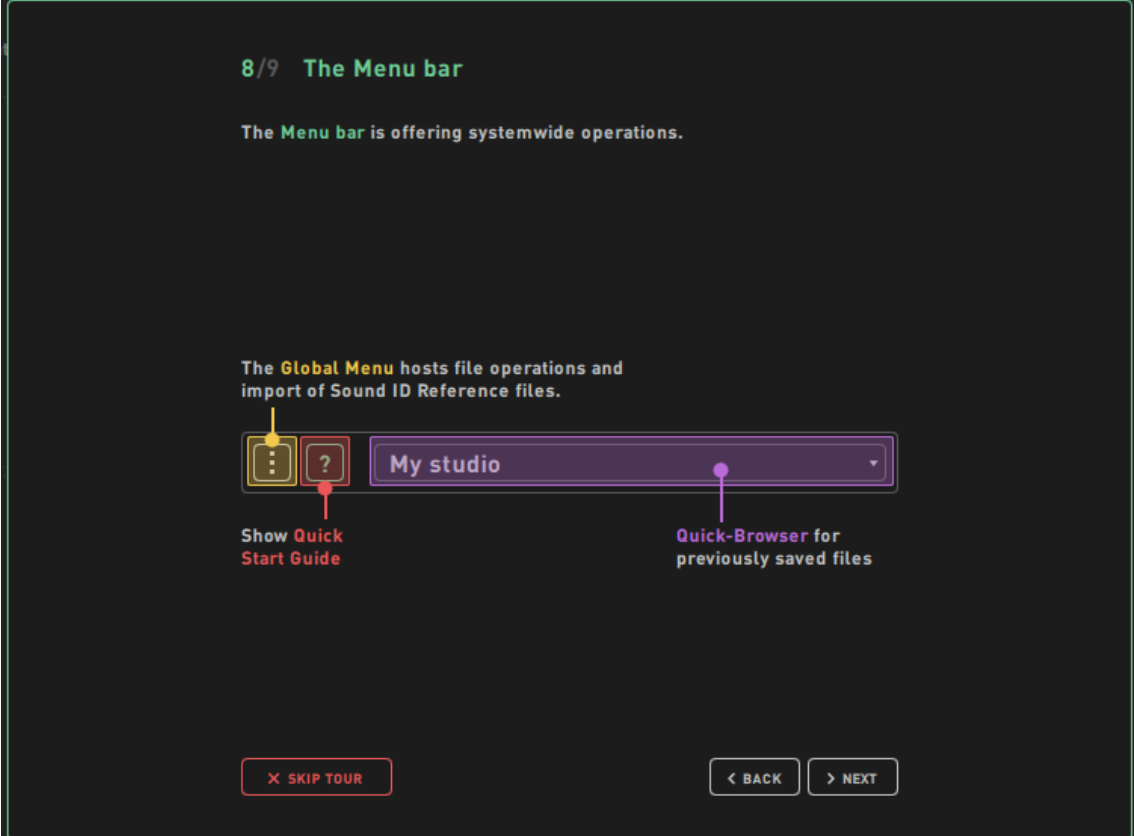

まとめ

A シリーズと A Control ソフトウェアを楽しくお使いいただければ幸いです。フィードバ ック、バグレポート、機能リクエストは、beta@adam-audio.de までお寄せください。

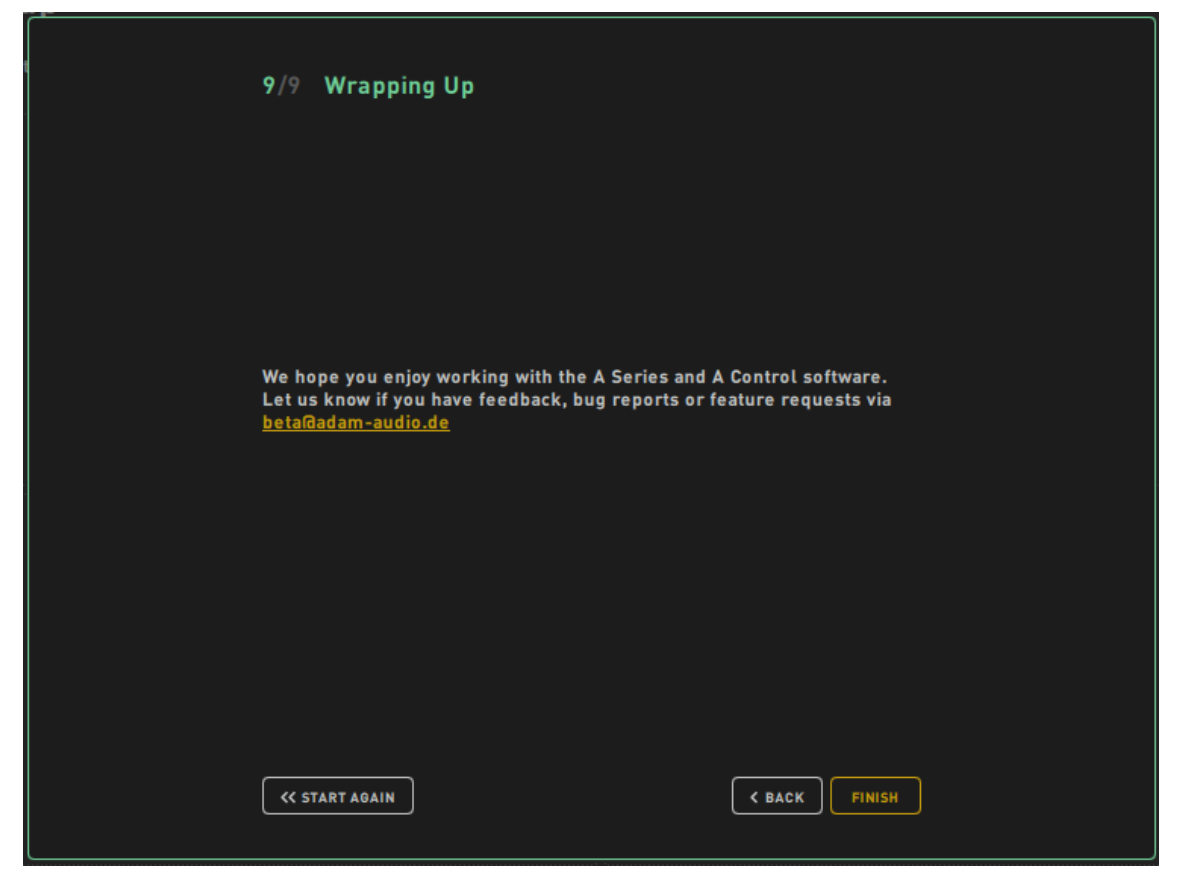